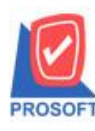

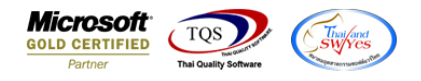

## **ระบบ Sales Order**

- $\blacktriangleright$  รายงานขายสด เพิ่มรายละเอียด รายได้อื่นๆ ในรายงาน
	- เข้าที่ระบบ Sales Order  $\rightarrow$  SO Report  $\rightarrow$  ขายสด

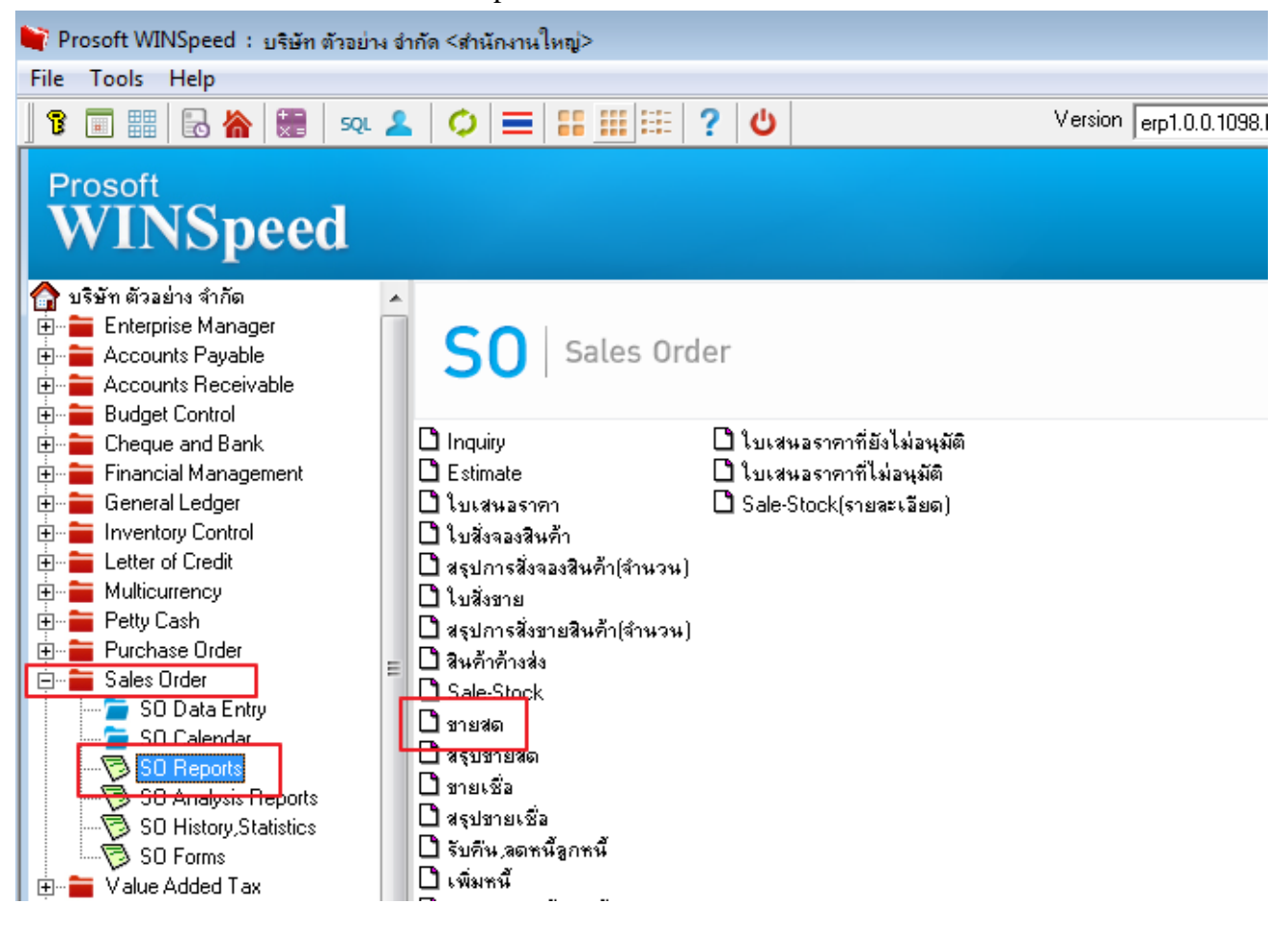

 $\lambda$ เลือกรายงานขายสด $\rightarrow$  กด Design

 $\mathbf{G}$  - [รายงานขายสด - เรียงตามวันที่เอกสาร (แบบแจกแจง)]

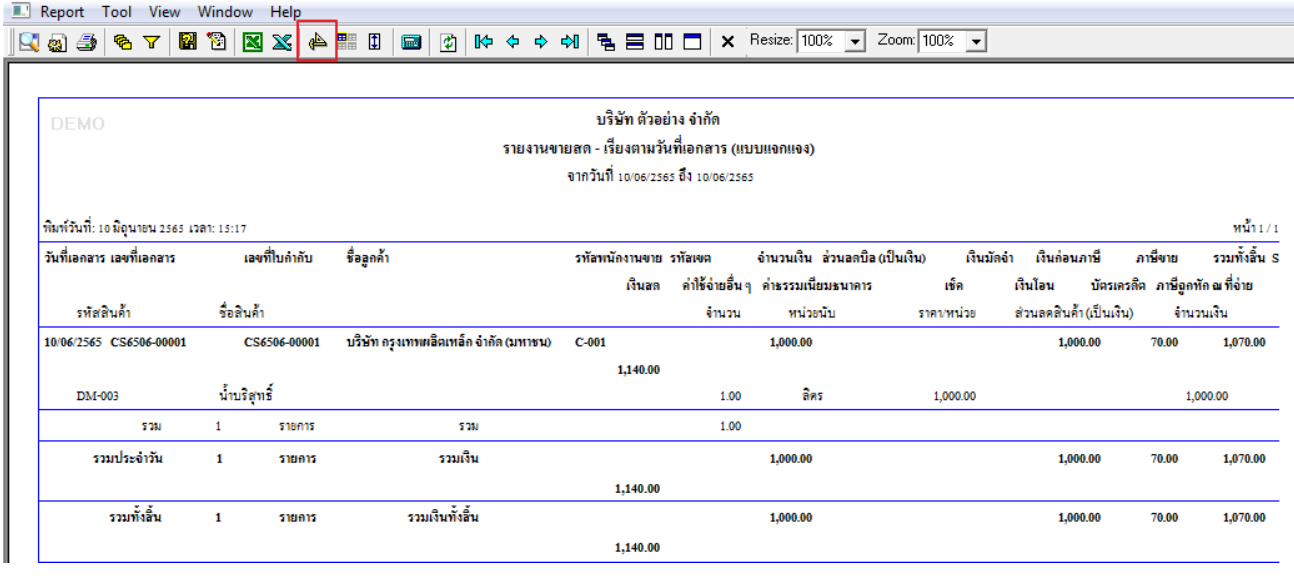

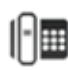

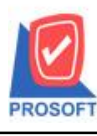

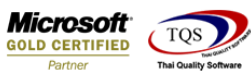

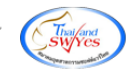

 $\frac{1}{2}$  - คลิกขวา $\rightarrow$  Add...  $\rightarrow$  Column

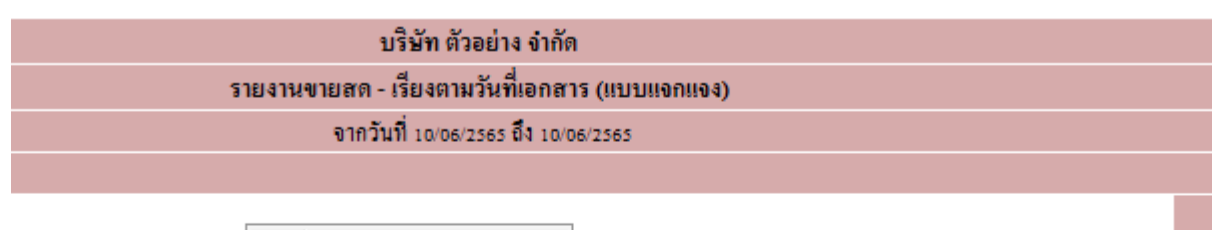

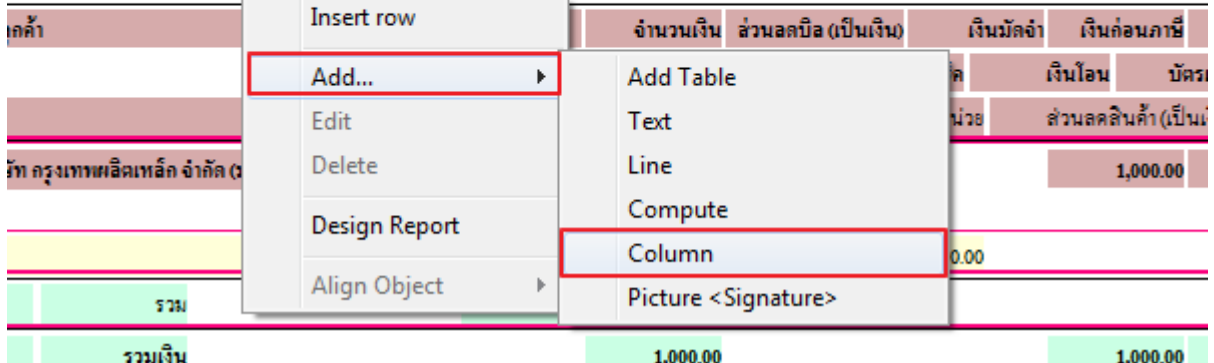

- เลือก คอลัมภ์ ทำการเพิ่ม Column ที่ต้องการดังนี้ OthrReceAmnt :: รายได้อื่นๆ

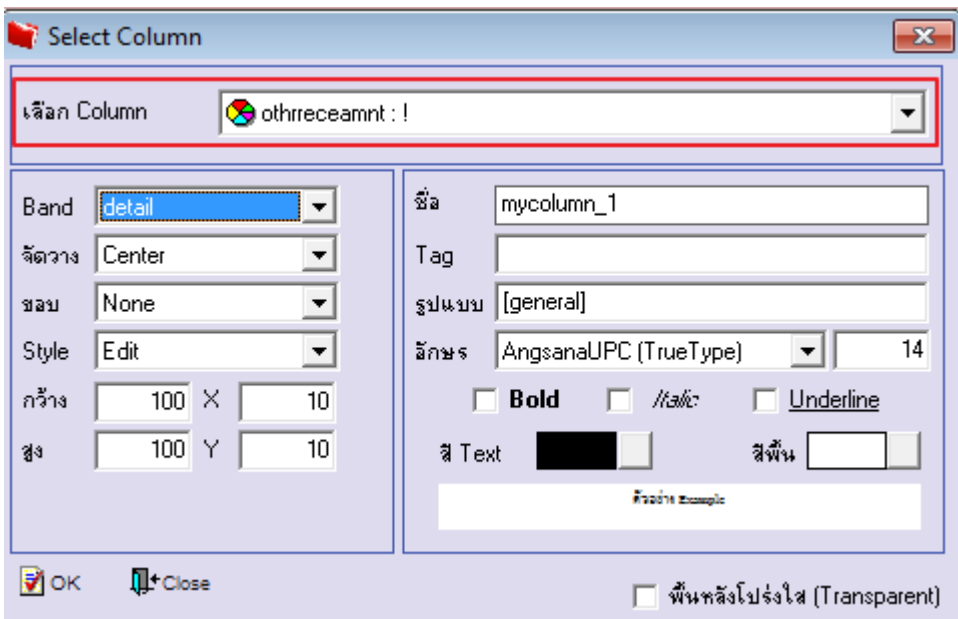

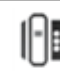

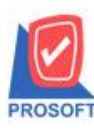

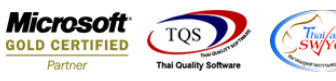

- จะได้รูปแบบตามรายงานที่ทำการเพิ่มเติม  $\rightarrow$  Exit

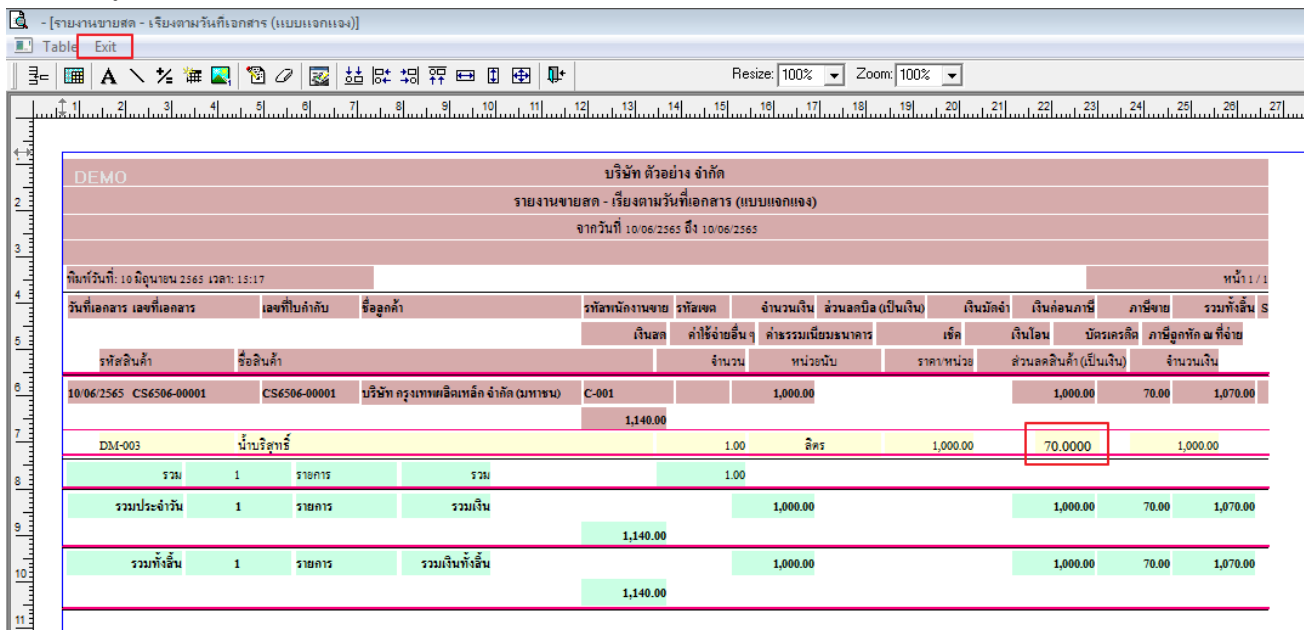

- จากนั้นทำการ Save รายงาน Tool  $\rightarrow$  Save Report...

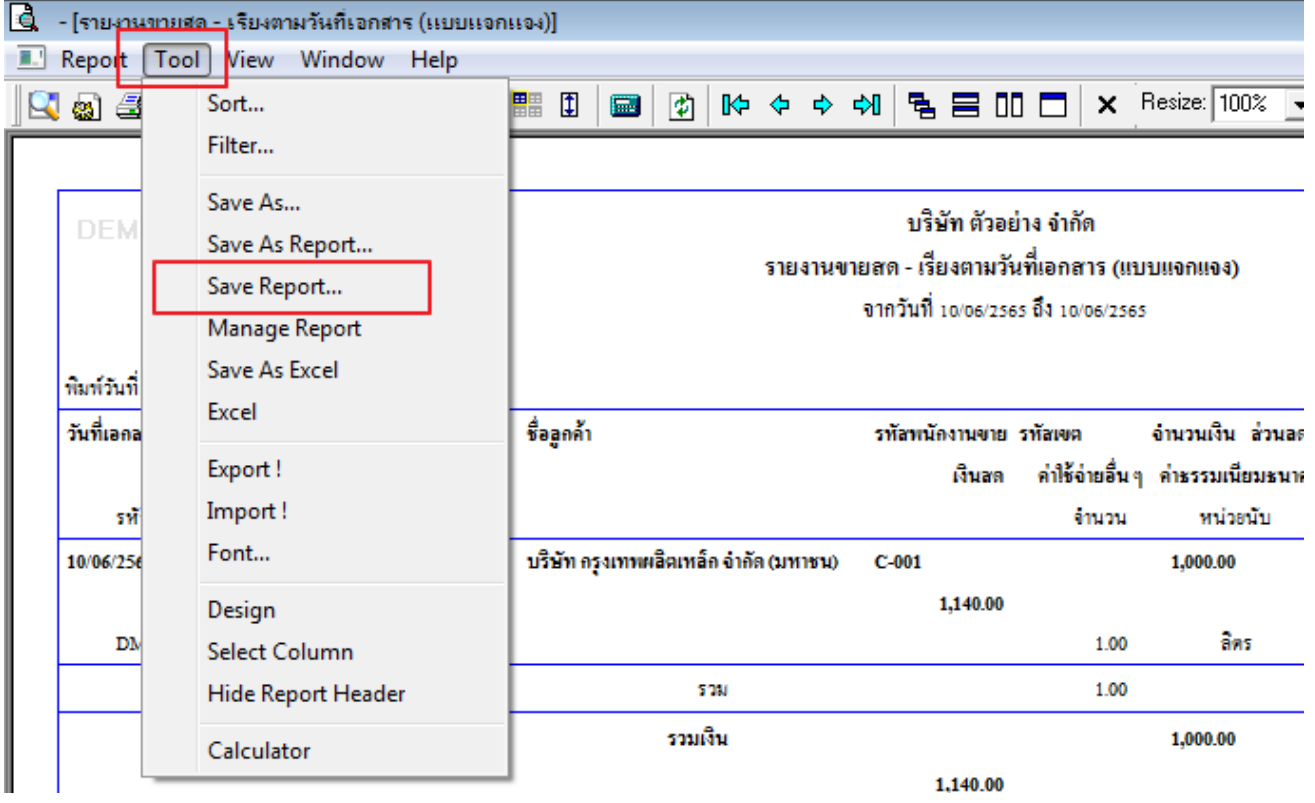

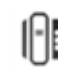

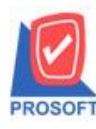

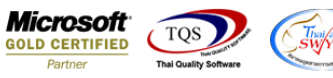

- เลือก Report.pbl  $\rightarrow$  ติ๊ก ถามเมิ่อให้ดึงรายงานต้นฉบับ  $\rightarrow$  Save  $\rightarrow$  OK

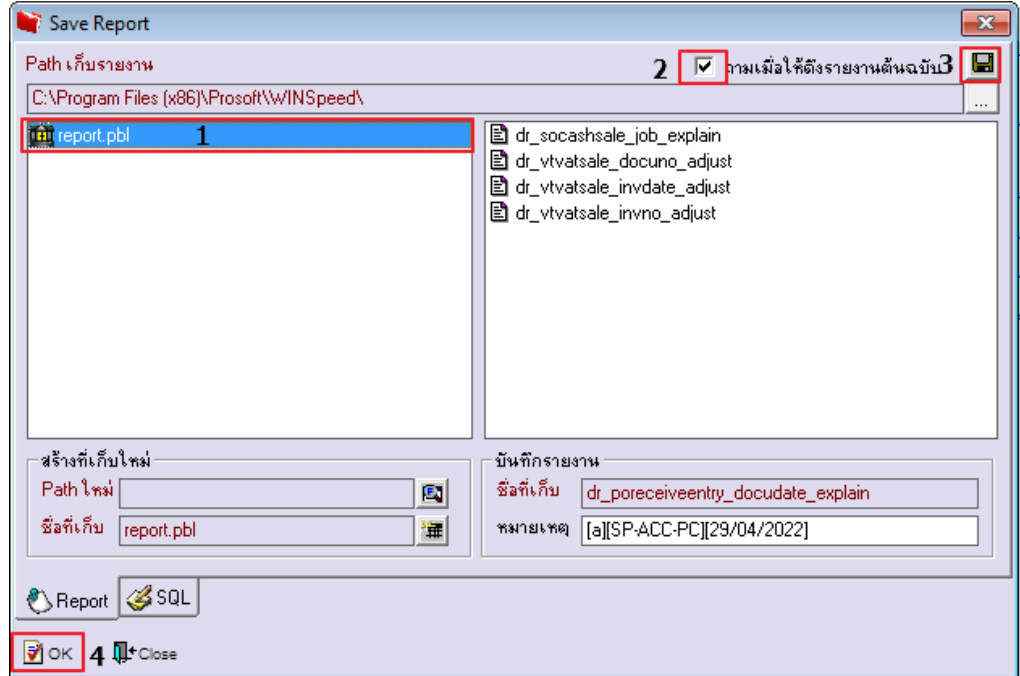

## - จะไดรู้ปแบบรายงานที่มีการเพิ่มเติมรายการเขา้มา

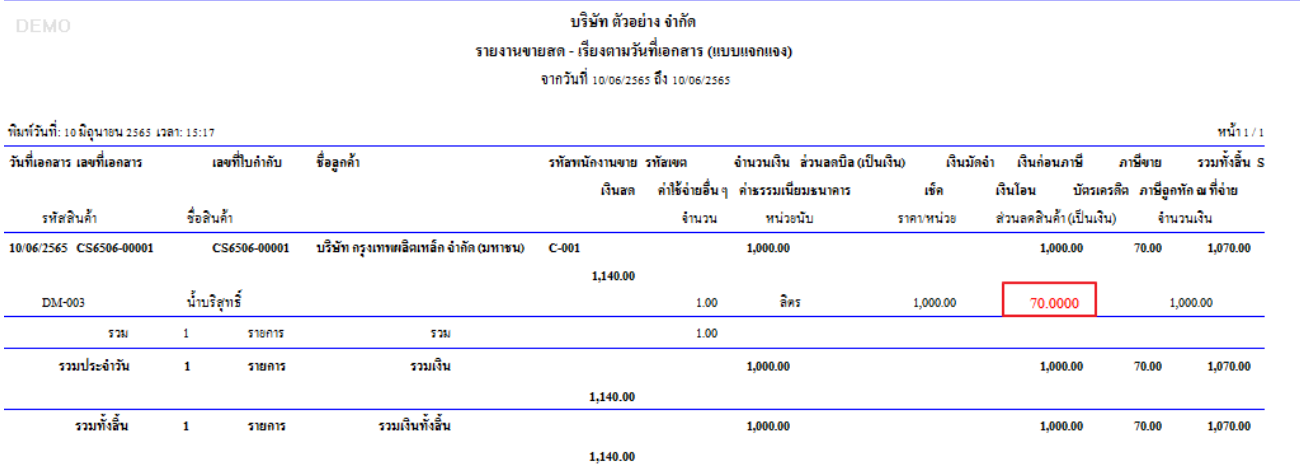

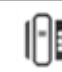